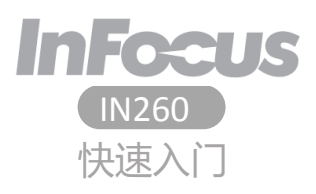

介绍

感谢您选择 InFocus IN260 手机。首次使用手机时,建议<br>您先阅读快速入门指南以了解手机的基本功能。

有关详情,请参阅用户指南。

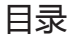

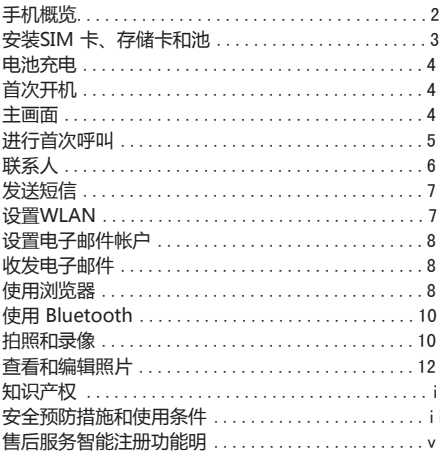

手机概览

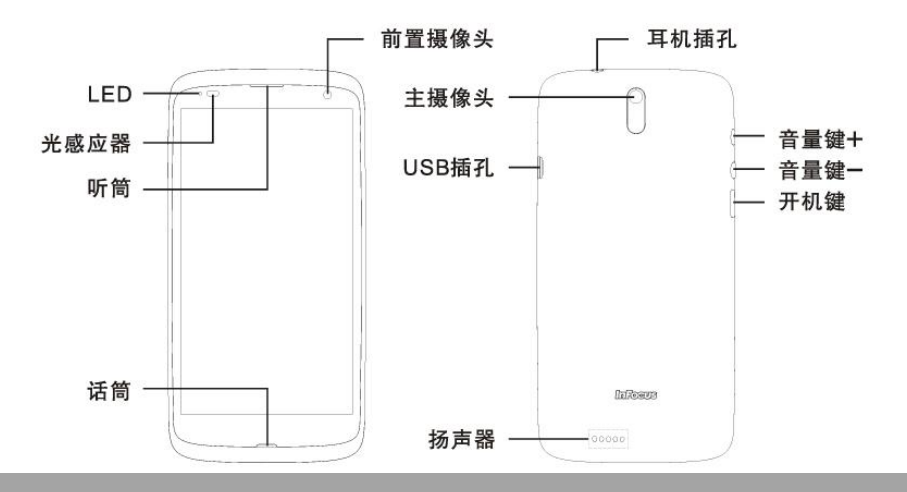

# 安装 SIM 卡、 存储卡以及电池

将手指扣在后盖下面,  $1.$ 然后尝试撬开后盖。

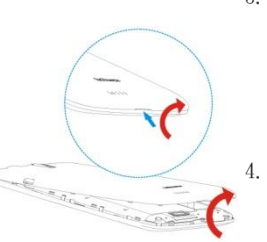

3. 插入存储卡时金属触点 向下。

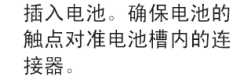

如图所示, 将 SIM 卡 2. 插入到卡槽。

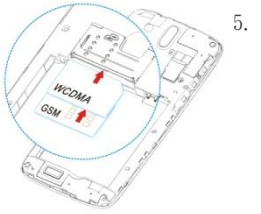

将后盖上的卡钩固定到 设备上指定的孔中,然 后合上后盖。

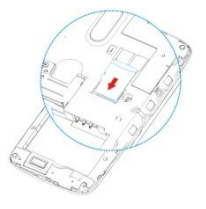

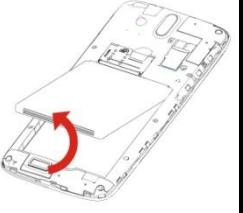

### 给电池充电 开封时电池仅有部分电量。

- 1. 将 USB 线连接到设备的 USB 端口。
- 2. 将 USB 数据线的另一端连 接到 AC 电源充电器。
- 3. 将 AC 电源充电器插入到墙 上电源插座开始充电。

### 警告

•请在室内使用,请在干燥处使用。 •过温保护机制已启动,暂时停止充电:

当系统温度达到预设保护温度值时,系统会自动 启动过温保护机制,暂时停止充电;待系统温度 降低后,系统会自动重新启动充电。

## 首次开机 安装 SIM 卡并对电池充电后,即可开启设备。

# 主画面

•在主画面上,您可以快速访 问常用功能,查看关于未接 电话、已收到消息的通知, 查看电池和连接状态。 •在主画面左右滑动手势操作 可访问设备的所有应用程序 和设置。

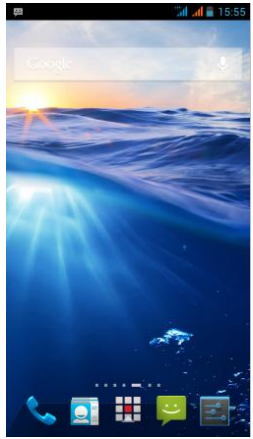

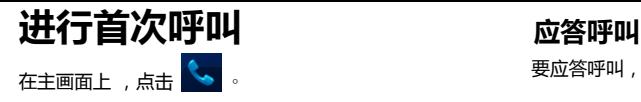

# 进行呼叫

- 1. 在键盘上点击电话号 码。 2. 点击 3 清除错误号 码。
	- 注意:要呼叫联系人,请 在列表中点击联系人。
- 3. 点击 & 拨打电话。

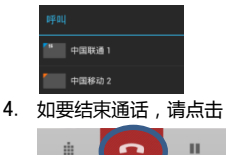

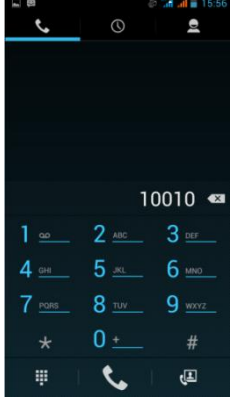

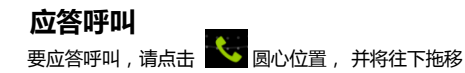

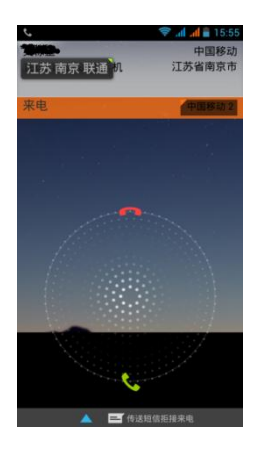

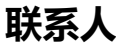

## 添加联系人

- 1. 在主画面上,点击
- 2. 点击 可添加一个 联系人。
- 3. 指定要保存联系人的位 置。
- 4. 输入联系人信息,如姓 名、电话号码、电子邮 件地址等。
- 5. 点击完成保存联系人。

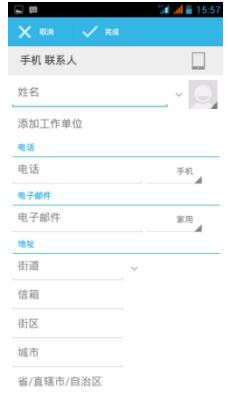

# 导入联系人

- 1. 在主画面上,点击
- •选择您需要导入联系人位置  $>$  $+1$

 $\rightarrow$  $+2$ 

6

- 手機電話本
- 手機內部存儲區vcard SD卡存儲區vcard

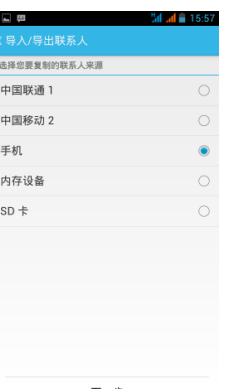

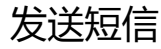

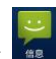

- 1. 在主画面上,点击
- 2. 在收件人字段中,输入 收件人电话号码。
- 3. 编写信息。
- 4. 点击 ▼ 发送信息

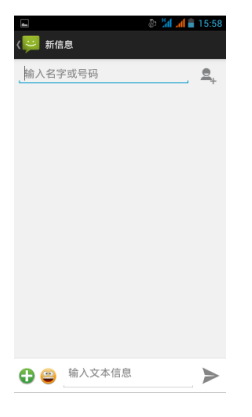

# 设置 WLAN

- 1. 在主画面上,点击
- 2. 在无线和网络中,点击 WLAN 并将其设置为打 开。
- 3. 可用网络排列出来。点 击一个要连接的网络, 或点击"添加WLAN网络" 菜单项以手动添加连接。
	- 注意:连接到具有安全保 护的网络将提示您输入密 码。输入密码,然后点击 连接。

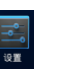

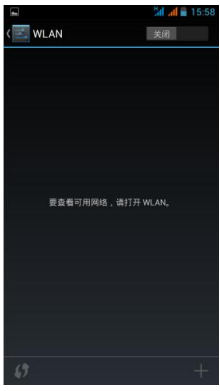

# 设置电子邮件帐户

# 电子邮件

- 1. 在主画面上,点击
- 2. 输入您的电子邮件地址和密 码,添加帳號,然后点击下 一步 。
- 3. 帐户设置完成后,此设备将 自动接收您的电子邮件

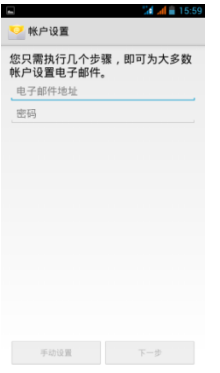

# 使用浏览器

# 打开网页

- 1. 在主画面上,点击 > 浏览器
- 2. 点击地址栏 。
- 3. 输入 需要訪問的網頁 地址 。

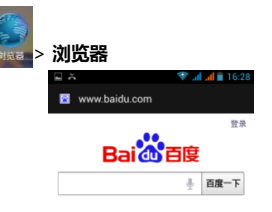

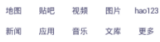

微转 下载  $J_1 + J_2$ 

备 安装手机百度 · 看看别人都在接续

10月25日 時間

Baidu #ICPIE030173E

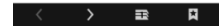

# 拍照

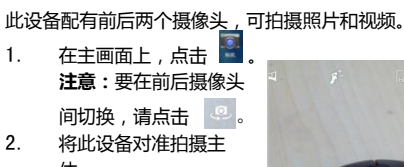

体。 通过手势可放大 / 缩小 拍摄主体。 3. 点击 5 拍摄。

录像 在主画面上,点击 2. 点击 ■ 进入视频模式。 3. 4. 将此设备对准拍摄主体。 点击 –– 开始录制。 通过手势可放大 / 缩小拍 摄主体。 5. 点击  $\bigcup$  停止录制

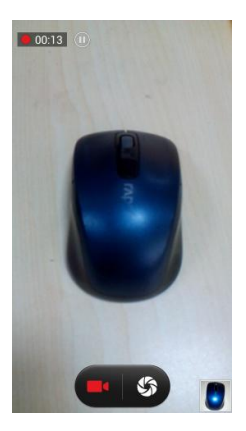

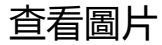

- 1. 在主画面上,点击
- 2. 点击一个文件夹可查看 已拍摄文件的缩略图。
- 3. 点击一个图像或视频可 全屏幕查看。
- 4. 向左 / 向右滑动手指可 查看上一个 / 下一个文 件。

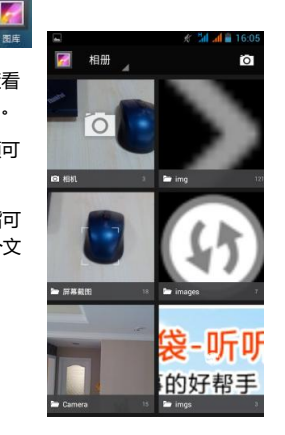

# 编辑圖片

1. 如要编辑照片,請點擊 菜單中的編輯。您可以 在编辑模式下选各种效 果对图片进行后期处理。

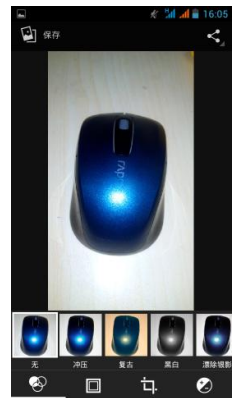

知识产权

依照版权法规定,受版权 (音乐、图片等)保护的 资料的复制、变更和使用仅限于个人或私人用途。 若用户未拥有更大范围的版权或者未得到版权拥有 者的明确同意而擅自复制、变更或使用以此方式制 作或修订的复本,则视为违反版权法,版权拥有者 有权索赔其损失。为此,切勿非法使用受版权保护 的资料。Android 为 Google Inc 的商标,使用此 商标需受 Google Permissions 限制。

本产品采用以 Linux 为基础的 Android™ 平台, 並 可透过各种 JME 架构的应用程式软体扩充。

Google™ 、Google 标志、 Android™ 、Android 标志皆为 Google Inc 的商标,使用此商标需受 Google Permissions 限制。

在本裝置中使用的所有产品及此处提及的商标及技

术,皆为个别拥有者所有之商标或注册商标或财产。

**83 Bluetooth** 

i

蓝牙 ® 名称及徽标是 Bluetooth SIG,Inc公司的注册商标。InFocus 在任何情况下使用该名称都是经过授权的。其他商标和商品名称为 其各自所有者所有。

# 安全预防措施和使用条件

本手机符合国际规范,请在常规条件下使用,并依 照以下指示。

### 使用条件

电磁波

- •乘飞机时切勿开机 (因为手机可能会干扰飞机的电子系统)。目 前法律明令禁止在飞机上使用移动电话,违者即构成违法行为。
- •在医院内,除指定区域外,请勿开机。
- •使用本手机的功能可能会影响医疗电子装置 (起搏器、助听器) 胰岛素注射器等)的效能。在电话功能打开时,切勿将其带至医 疗设备附近或正在使用医疗设备的区域。若戴有助听器或起搏 器,请仅在身体上没有佩戴设备的一侧使用电话。若已开机,则 手机任何时候都应与起搏器相距至少 15.24 厘米。
- •在煤气或易燃物品附近切勿开机。在加油站、化工厂和所有存在 爆炸危险的场所使用手机时,请依照本手机关于这类场所内使用 的相关规定。

保养手机

- •请勿让小孩在无人监管的情况下使用手机。
- •请勿擅自拆开或尝试修理手机。本产品只能由授权的维修人员修 理。
- •切勿将手机摔到地上或使其遭受剧烈振动。大力弯折机身和按压 显示屏或按键可能会损坏手机。
- •切勿使用清洁剂清洁手机。只能使用柔软的干布。
- •切勿将手机放在后袋,因为坐下时可能会损坏电话。 显示屏由玻璃制成,特别容易破碎。
- •避免触摸手机下侧的外接插槽,因为其中的精密组件可能会遭受 静电的破坏。

电池

- •仅使用手机制造厂商建议的电池、充电器和附件。对于因使用其 他充电器、电池或附件引起的损坏,制造厂商概不负责。
- •网络配置和手机使用方式将影响通话时间和待机时间。 使用游戏或照相机将加速电池的消耗。
- •当屏幕上显示电池充电警告时,请尽快给电池充电。若不顾警告 而继续使用手机,手机将会停止工作,任何时候储存的所有资料 和设置都可能会遗失。
- •切勿触摸电池接头。若导电材料接触外露的接头,电池可能会造 成损坏、人身伤害或燃烧。电池从手机中取出后,请用非导电性 材料制成的外壳将其安全地存放。
- •使用和存放电池的最佳温度为大约 20° C。
- •在低温下电池的性能受到限制,特别是在 0° C 以下时,无论电池 是否有足够的剩余电量,手机都可能会暂时停止工作。
- •将手机暴露于极高或极低温度下会缩短电池的寿命。
- •用户应避免对电池进行撞击,挤压,穿刺等动作以免电解液流 出;若发现电解液流出,请及时将手机和电池送达当地售后服务 站处理;电解液不得吸入口中、眼睛里,如皮肤上沾到,请用大 量清水洗净。
- •电池在充放电数百次后会逐渐失效。若工作时间 (通话时间和待 机时间)明显短于正常时间,则应该购买新电池。

### 注意

- •用错误型号电池更换会有爆炸危险务必按照说明处置用完的电池。 •请使用富可视 标准配备的电池。
- •本手机由电池供电。为保护环境,请阅读以下关于电池处理的指 示:
- •将用过的电池送到您所在地区的废电池收集站、网络服务供应商或 客户服务中心,以供回收再用。
- •切勿将电池丢入火中、水中或与家居废物一起处理。

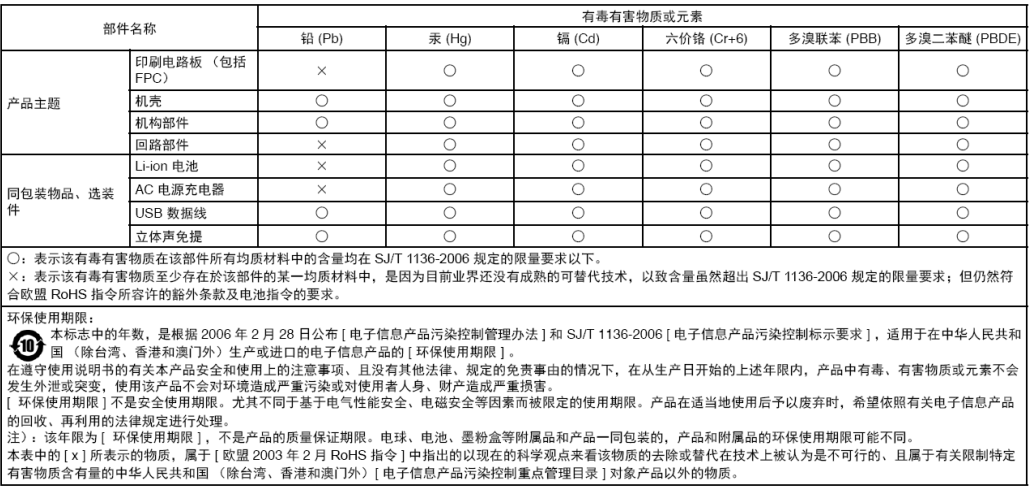

### 售后服务智能注册功能说明

- 1. 本手机将在您开机使用的一段时间后,向售后服务智能注册系 统自动发送注册信息,信息内容为 ( IMEI 号 ),该注册只进 行一次。
- 2. 售后服务智能注册信息只限于我们为您提供产品真伪验证及售 后服务时的查询和管理,以便为您提供更优质的服务,不会涉 及任何您的个人信息。
- 3. 该注册信息以短信方式发送至本厂商管理系统,为保证您成功 注册,将发送不超过 2 条注册短信,由运营商收取短信基本通

#### 信费用 0.1 元 / 条,无其他任何信息费用产生。

#### 注意:

- 以 上短信基本通信费用,视运营商资费调整可能略有不同,详情 请咨询运营商。
- 手机因客观原因,可能未含上述功能,敬请谅解。

v

咨询服务热线:400-830-1019 热线服务时间:周一至周日,早9:00-晚18:00

厂房3栋1层D区及夹层、三层、四层

制造商:鵬智科技(深圳)有限公司 地 址:深圳市宝安区龙华街道东环二路二号富士康科技园K1区